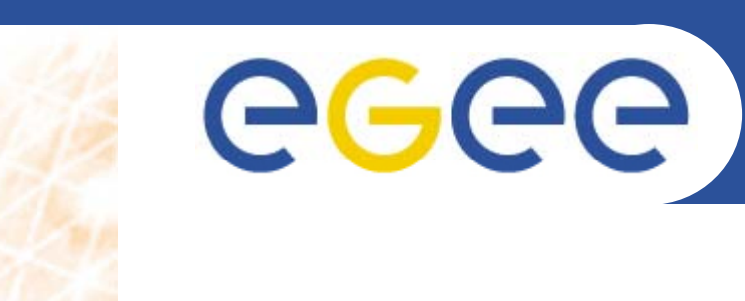

## **Grid MPI exercises**

*Stephen Childs Trinity College Dublin*

**www eu egee org www.eu-egee.org**

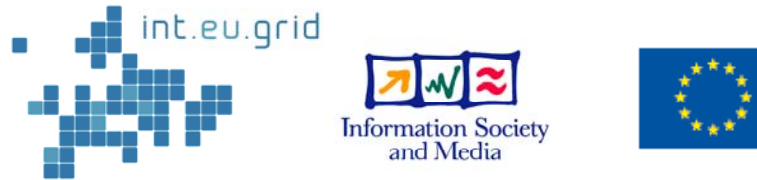

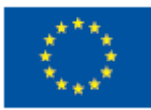

EGEE-II INFSO-RI-031688

EGEE and gLite are registered trademarks

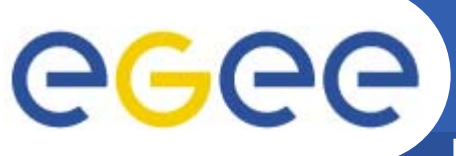

## **0: Information system**

**Enabling Grids for E-sciencE**

- $\bullet$  **Obtain a list of MPI implementations available on the gridgate.cs.tcd.ie CE.**
	- lcg-info --list-ce --vo dteam --query "CE=\*gridgate.cs.tcd.ie\*" --attrs "Tag" | grep MPI
- • **Find out which CEs support mpi mpi-start**
	- lcg-info --list-ce --vo dteam --query "Tag=MPI-START\*" --attrs "CE"
- $\bullet$  **Obtain a list of CEs that support OPENMPI**
	- **lcg-info --list-ce --vo dteam --query "Tag=OPENMPI\*" - att "CE" ttrs**
- $\bullet$  **Find out which sites support MPI but not the new configuration**
	- Easiest to do this with JDL requirements:
	- Requirements = Member("MPICH", other.GlueHostApplicationSoftwareRunTimeEnvironment) && !Member ("MPI-START", other.GlueHostApplicationSoftwareRunTimeEnvironment);

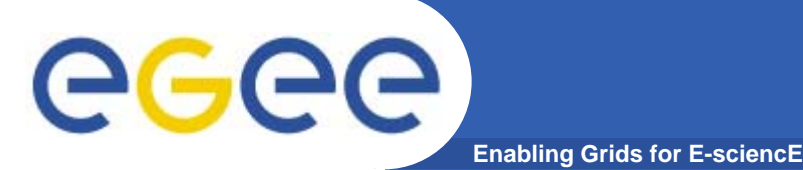

- $\bullet$  **Find out where the mpich2 library is installed at the GRIF site at LAL (grid10.lal.in2p3.fr)**
	- Submit an MPI job with a JDL that matches the LAL site and a script that includes the following:
	- echo \$MPI\_MPICH2\_PATH
- $\bullet$  **Find out whether the version of mpich installed at LAPP (lappce01.in2p3.fr) matched what is advertised in the information system**
	- First of all see which version of OPENMPI is in the tags for LAPP:
	- lcg-info --list-ce --vo dteam --query "CE=\*lappce01.in2p3.fr\*" --attrs "Tag" | grep OPENMPI
	- Then submit <sup>a</sup> job to the site that executes
	- echo \$MPI\_OPENMPI\_VERSION
- $\bullet$  **Find out whether OSC mpiexec is used at TCD (gridgate.cs.tcd.ie)**
	- Submit a job to TCD and see whether the environment variable MPI\_MPIEXEC\_PATH is defined
- $\bullet$ • See what else you can find out about the MPI installation at a site!

### **2: Running an MPI job with mpi-start** ece **Enabling Grids for E-sciencE**

- $\bullet$  **Run the simple MPI application mpi-test.c on the Grid using MPI-START.**
- • **To do this create:**
	- A JDL file to submit the job to a site supporting both MPI-START and any MPI flavour
	- An MPI-START hooks file to compile the application
	- An MPI-START wrapper script to run the application
	- The page http://egee-docs.web.cern.ch/egeedocs/uig/development/uc-mpi-jobs 2.html contains sample files to solve this problem

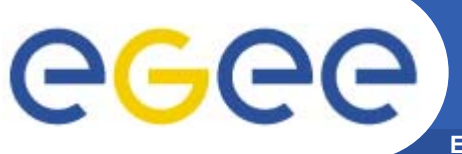

## **3. MPI with Grid storage**

- **Enabling Grids for E-sciencE**
- $\bullet$  **Submit a grid job that downloads the source code file for the application from grid storage as the initial stage of the application**  and then compiles and executes the application. (Take the MPI-**START enabled MPI application developed in the previous exercise and upload the files to grid storage)**
- • **Upload the tar file containing the application, mpi-job.tgz, to grid storage**
- • **Create a script to download the application from grid storage and execute the application**
- $\bullet$ **Create a JDL file to submit the application**
- $\bullet$  **Modify the MPI application to output some data to a file, then upload the data to grid storage when the MPI application data completes**
- $\bullet$  **Verify the output of the data file by downloading it from grid storage**

# egec

### **Enabling Grids for E-sciencE 4: Running an MPI job at a grid site without MPI-START installed**

- **You can use MPI-START at sites that don't have it installed by submitting it along with the job**
- $\bullet$ **Get the mpi-start tarball from the course website**
- •**Modify** the wrapper script to unpack mpi-start and use **it to execute your test application at a site that doesn't have mpi-start installed**

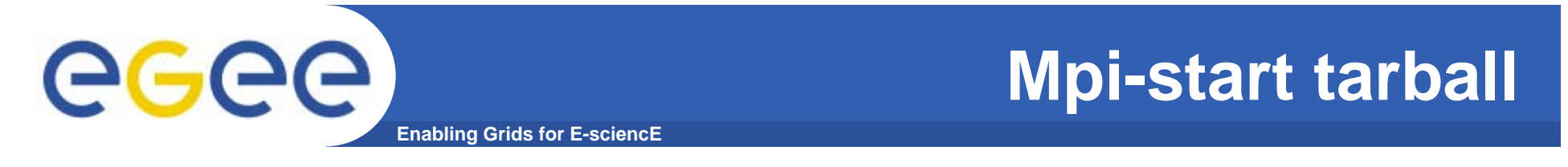

### $\bullet$  **http://grid.ie/distribution/mpi/mpi -start.tar.gz**

### **Options for Tuesday's exercises** ece **Enabling Grids for E-sciencE**

- $\bullet$  **Option 1: Continue working on yesterday's exercises on EGEE grid (or start working with on your own applications)**
- **Option 2: Try out the int eu grid tools int.eu.grid**
	- Log on to gridui.i2g.cs.tcd.ie
	- Copy your certificate into place in  $\scriptstyle\mathtt{\sim}/\!\cdot\!$  <code>globus</code>
	- VO is itut: voms-proxy-init --voms itut